# Голосовое распознавание Телфин

Руководство пользователя

 Голосовое распознавание — это услуга, расширяющая возможности голосового меню при поступлении входящего звонка в вашу АТС Телфин.Офис.

 Инструмент позволит наряду с классическим тональным донабором сообщать системе голосом интересующий звонящего вопрос, что позволит перевести звонок на нужный этап голосового меню или на конкретного сотрудника.

#### 1. Как попасть в интерфейс услуги.

1.1 Услуга доступна в кабинете вашего Телфин.Офиса в разделе «Маршрутизация» 1.2. Выберите схему с номером.

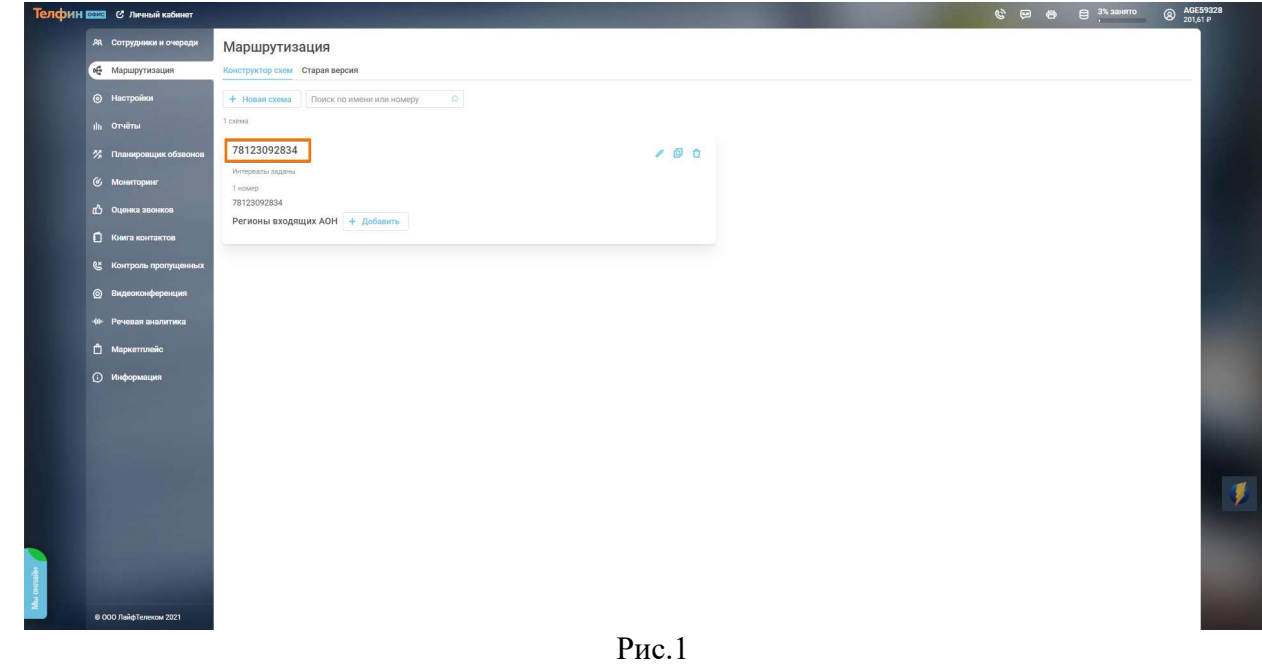

#### 2. Как настроить Голосовое распознавание

2.1.В Голосовом распознавании нажимаем «Настроить», а затем выбираем опцию для распознавания

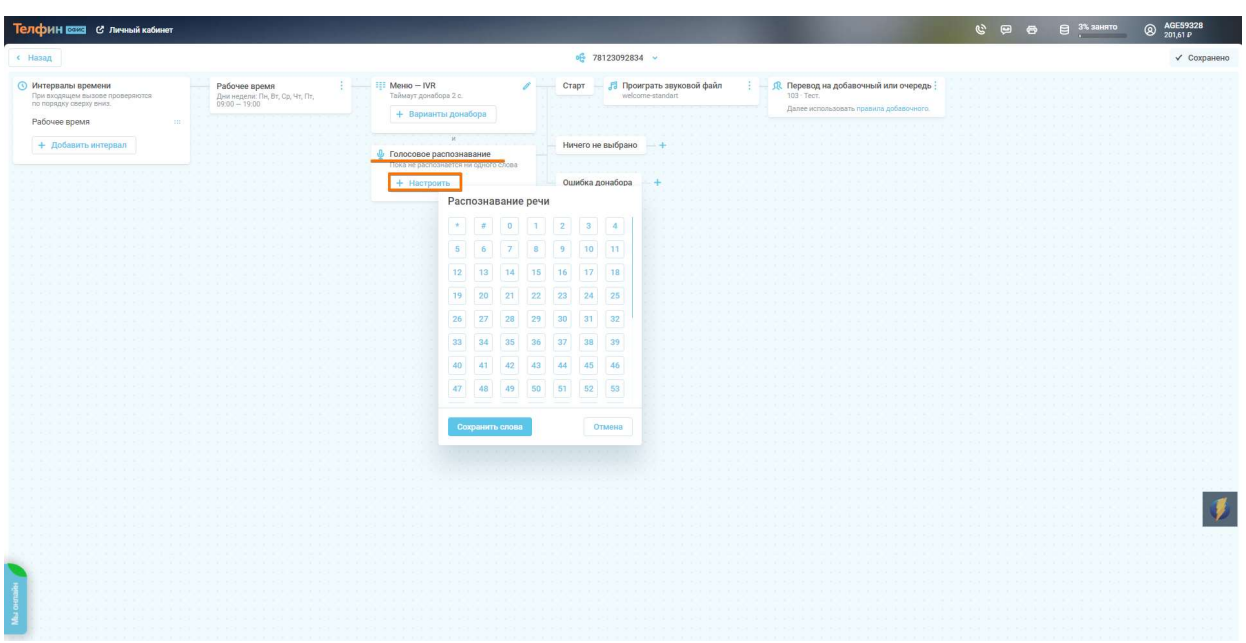

Рис.2

2.2. Выбрав опцию начинаем ее настраивать. В разделе «Слова для отслеживания» указываем слово/фразу, которую ожидает система от звонящего.

Если требуется распознавание группы слов, то их нужно указывать либо через запятую, либо без нее. В зависимости от запятой алгоритм распознавания будет разным. Также слова можно указывать без окончаний.

Примеры заполнения:

- машина. Система будет ожидать именно это слово;

- помыть машину. Система будет ожидать связку слов. Если произнести одно из слов, но распознавания не будет;

- помыть, машину. В этом случае распознавание будет работать в отношении каждого из слов.

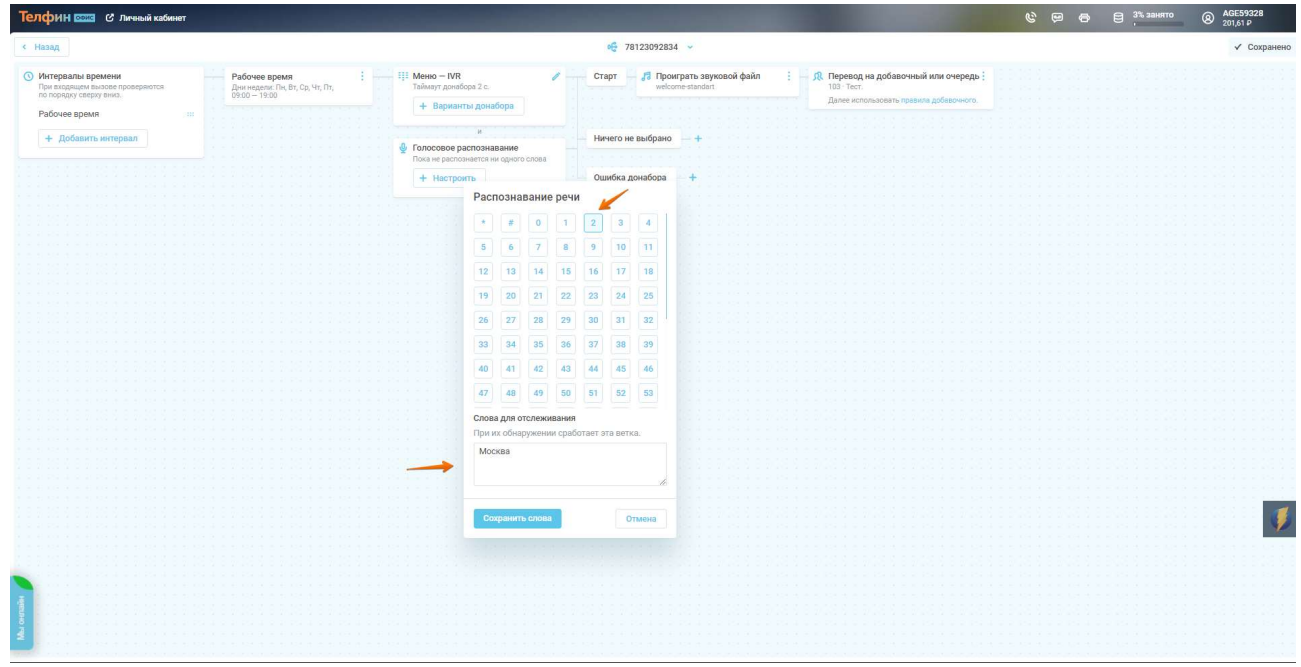

Рис.3

2.3. После сохранения слова/фразы, выбираем:

- мелодию, которую будет слышать звонящий во время ожидания голосовой команды;

- можем включить не только голосовое распознавание, но и классическое тональное;
- сколько попыток дается звонящему на распознавание голосовой команды;

- дополнительно можно выбрать мелодию, которая напомнит звонящему что нужно сказать;

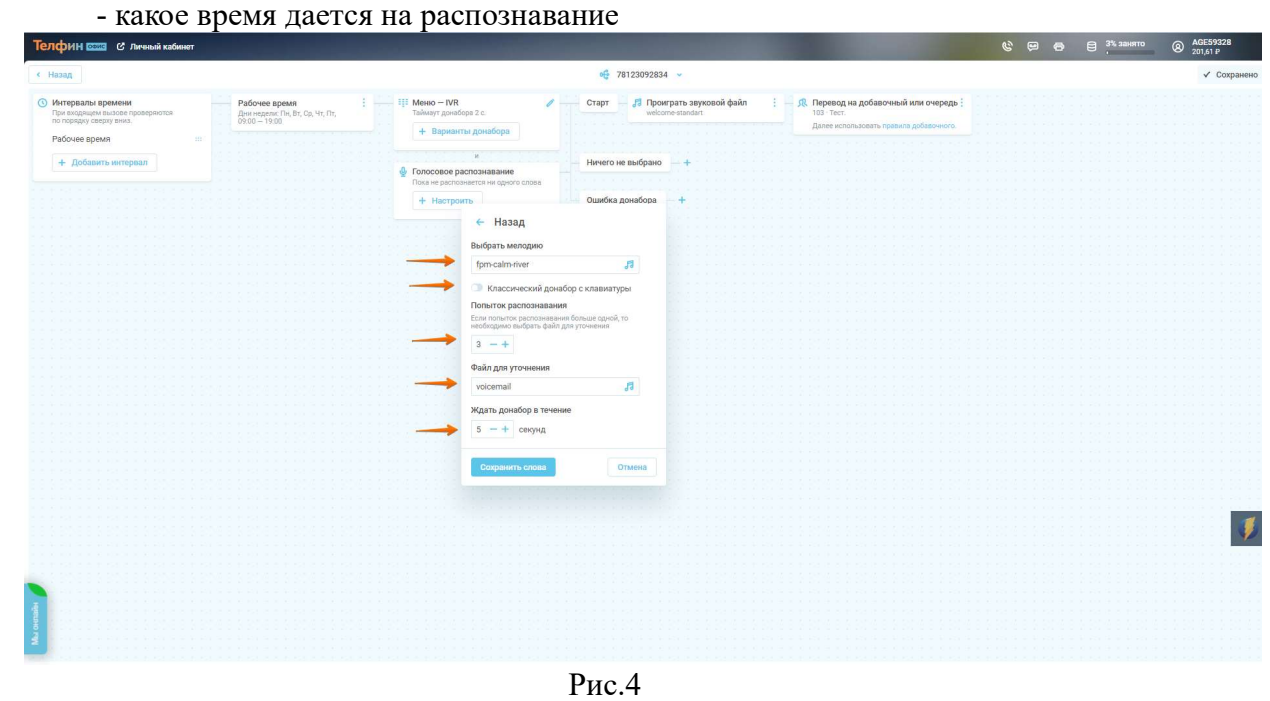

2.4. После сохранения выбранной клавиши она появится справа от Голосового распознавания.

Далее можем присвоить ей действие, например:

- проигрывание еще одного или нескольких звуковых файлов;

- перевод на сотрудника или очередь звонков

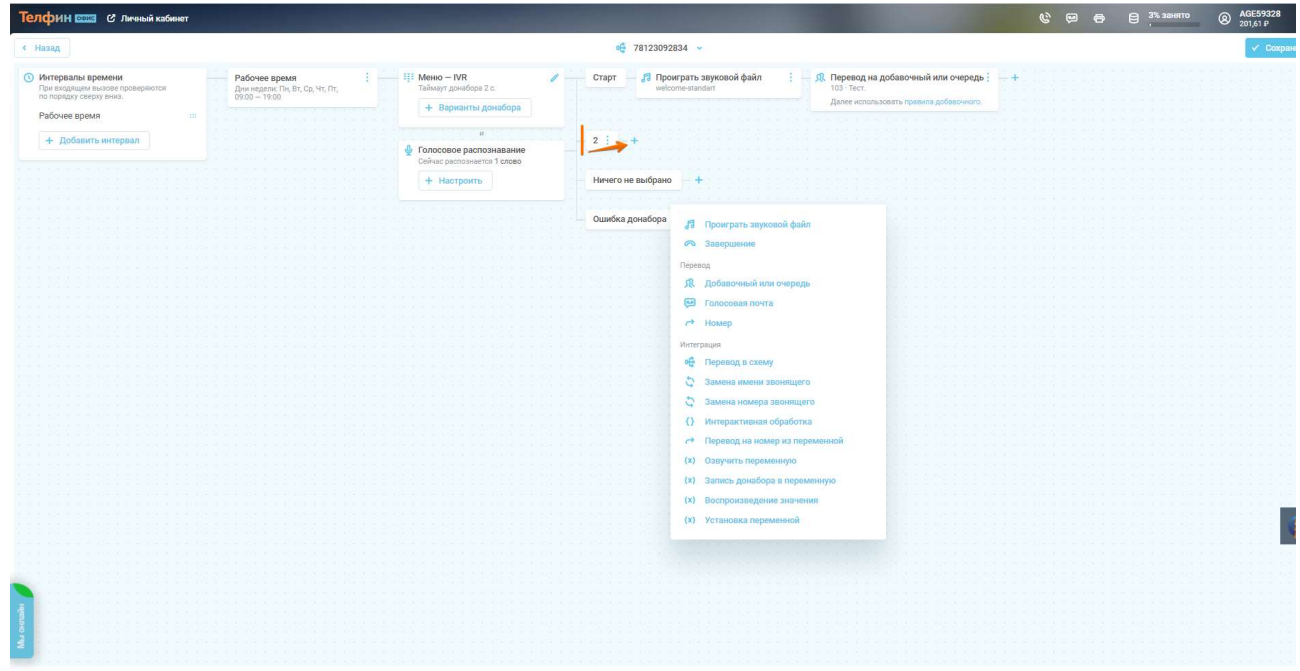

Рис.5

2.5. После выполнения настройки нажимаем «Сохранить»

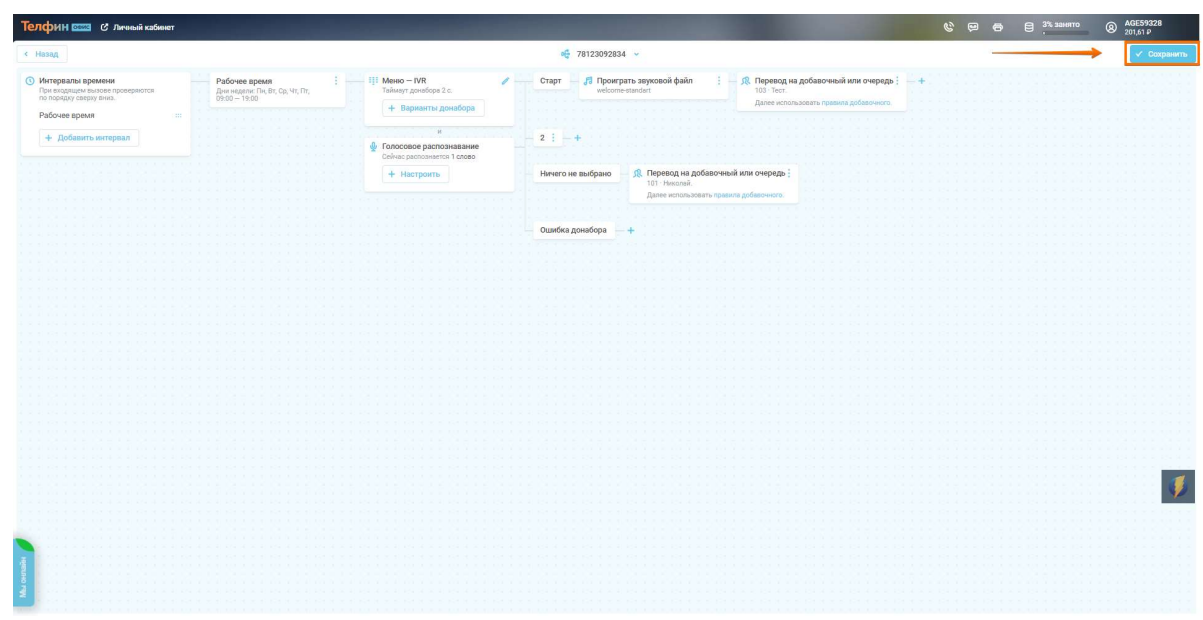

Рис.6

 2.6. Если навести курсор мыши на созданную клавишу, то можно увидеть слово/фразу, которую система будет ожидать от звонящего

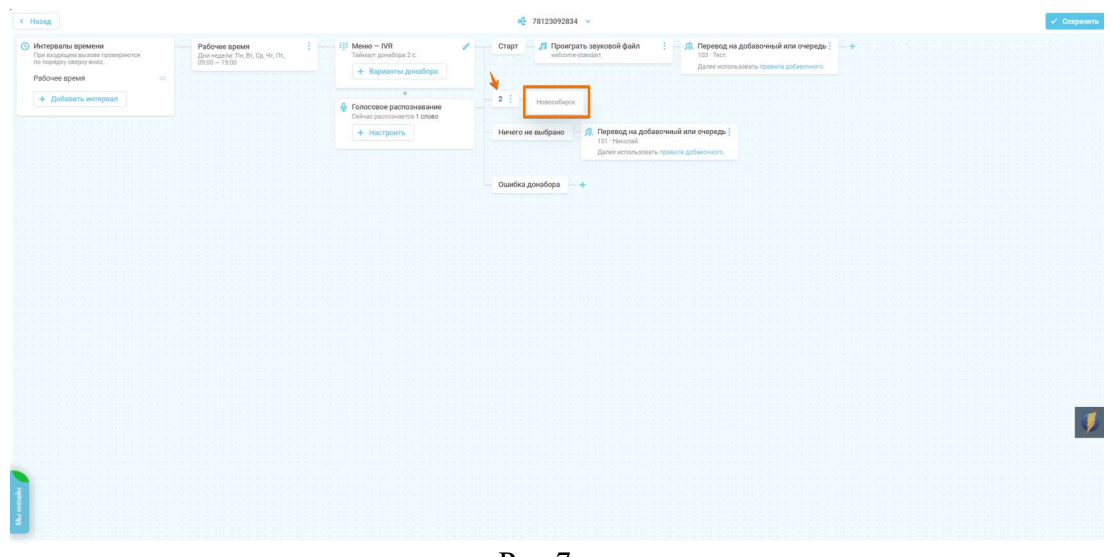

Рис.7

### 3. Редактирование настроек

 Если вам потребовалось изменить настройки созданной клавиши, то в Голосовом распознавании еще раз нажимаем «Настроить», а затем выбираем нужную клавишу, после чего можем изменить слово/фразу для распознавания, а после сохранения слова/фразы, можем отредактировать дополнительные параметры распознавания. После окончания редактирования настроек нажимаем «Сохранить»

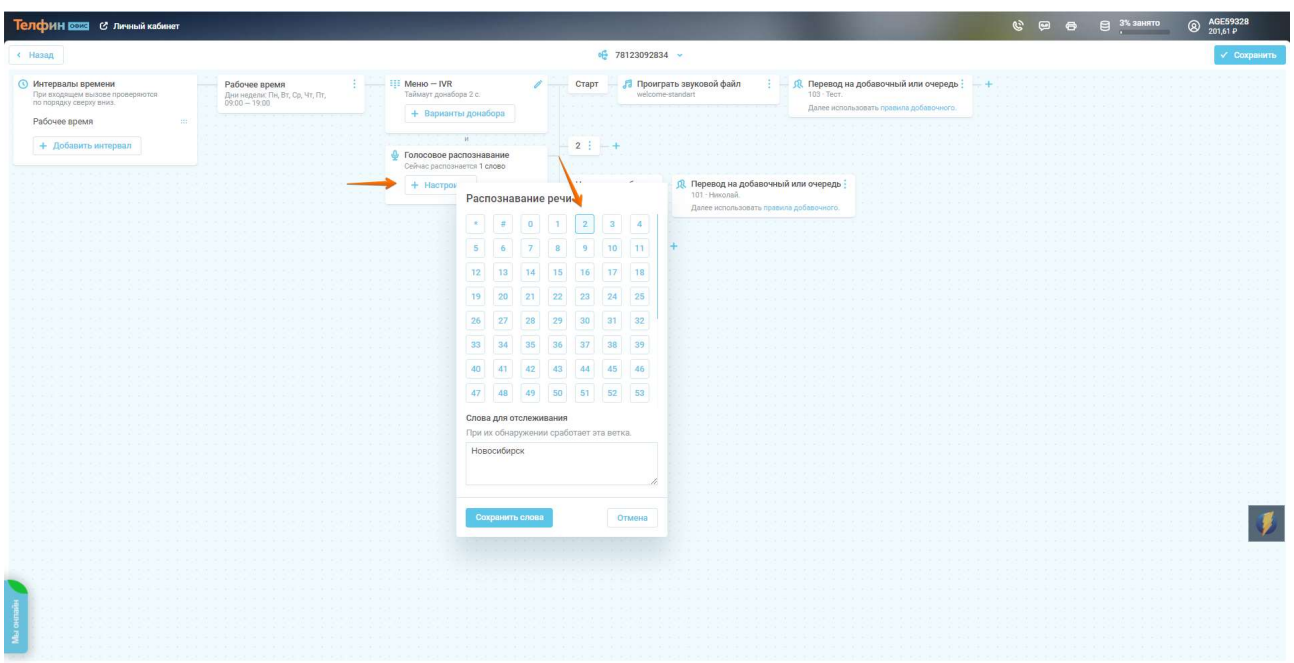

Рис.8

## 4.Удаление клавиши для распознавания

 Если потребовалось удалить клавишу, то нажимаем на нее и выбираем «Удалить», после чего также наживаем «Сохранить»

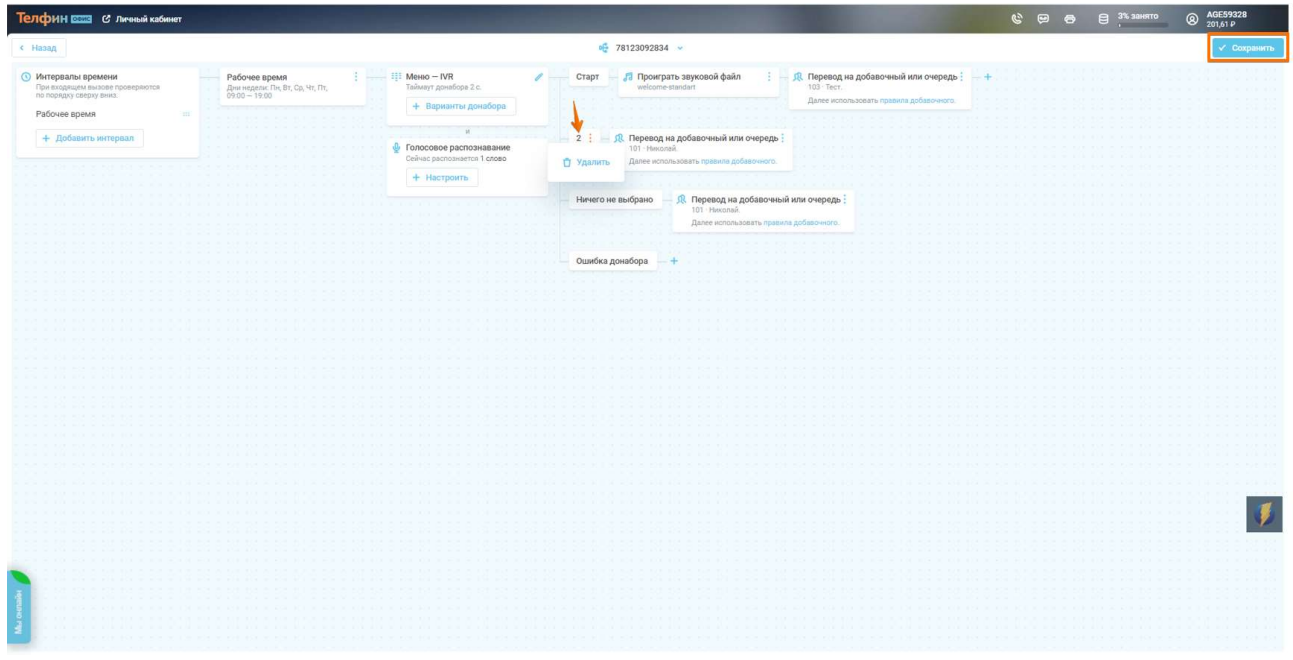

Рис.9